# SL130

## **UHF RFID Integrated Reader**

# **Software operation manual**

## 1 Content

| 1 C O N          | ITENT                                                                                    | 2      |
|------------------|------------------------------------------------------------------------------------------|--------|
| 2 S O F          | TWARE OPERATION                                                                          | 3      |
| 2.1              | SET UP TESTING SYSTEM                                                                    | 3      |
| 2.2              | START UP TEST SOFTWARE                                                                   | 3      |
| 2.2.1 OF         | PEN COM PORT                                                                             | 3      |
| 2.2.2 OF         | PEN NET PORT                                                                             | 4      |
| 2.2.3 PA         | RAMETER SETTING:                                                                         | 4      |
| 2.2.4W           | ORK MODE PARAMETER SETTING                                                               | 5      |
| 2.3 T            | HE NECESSARY KNOWLEDGE                                                                   | 7      |
| 2. 3. 1 <b>I</b> | EPCC1G2 TAG MEMORY                                                                       | 7      |
|                  | 000-6B TAG                                                                               |        |
| 2.3.3 DA         | ATA DISPLAY (TAG <b>ID</b> , PASSWORDS, MEMORY DATA IS DISPLAY IN <b>16</b> HEXADECIMAL) | 7      |
| 2.4              | EPCC1-G2 TEST OPRATION (COM IS OPEN)                                                     | 8      |
| 2.4.1 Qu         | UERY TAG (THE OPERATION NEEDING TO CHOOSE THE TAG ALL NEED TO QUERY TAG                  | FIRST) |
|                  | 8                                                                                        |        |
|                  | EAD DATA, WRITE DATA, BLOCK ERASE                                                        |        |
|                  | EVISE THE PASSWORD.                                                                      |        |
|                  | RITE EPC (NEEDN'T QUERY TAG)                                                             |        |
|                  | T THE STATE OF READ AND WRITE PROTECTION                                                 |        |
| 2.4.6 Ki         | LL TAG (PERMANENTLY KILL)                                                                | 12     |
|                  | 18000-6B TEST INTERFACE OPERATION (AFTER N COM PORT)                                     |        |
|                  | •                                                                                        |        |
| -                | JERY TAG                                                                                 |        |
| 2.52 R           | EAD AND WRITE DATA BLOCK / PERMANENTLY WRITE PROTECT BLOCK OF BYTE                       | 14     |
| 2 6 Т            | CD/ID CONEIC                                                                             | 1 5    |

## 2 Software Operation

### 2.1 Set up testing system

Connect the equipment as illustrated below, structure a simple reader testing system in the studio:

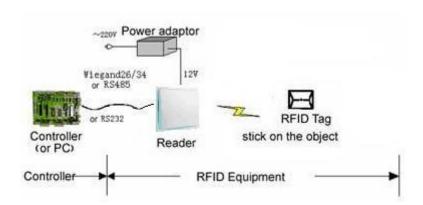

- (1) Connect the reader module to PC through the RS232 port.
- (2) Run the Demo software of the reader on PC, set reader index and test reading, writing for the reader according to the notes below.

## 2.2 Start up test software

The CD-ROM for contains <code>[application software]</code> UHFReader188demomain. exe, this program needs to be in the running in under the environment of Microsoft Windows 95 or higher version of the operating system IBM pc-compatible computers. Run UHFReader188demomain. exe can start this software.

#### 2.2.1 Open COM Port

Before open com port, please make controller properly connected with the host using the communication cable provided and then turn on the power then select Com C TCPIP

(1) Auto Open Comport:

Value 255(0xFF) is broadcasting address. All controllers will respond the order with a broadcasting address.

Other value  $(0x00\sim0xFE)$  is controller address. Only will the controller conforming to the address respond the operation.

Click

Click

Open COM Port

Open COM Port

The seader Address: FF

Click

Click

Open COM Port

The seader connect the computer's COM1 ~ COM9, we can see the port display in the place. the demonstration software to Baud:

57600bps

by connecting the port and written communication, the connection to the port to have a beginning, such as:

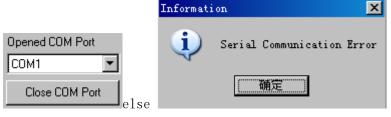

(2) Open Designated Comport: COM Port: COM1 🔻

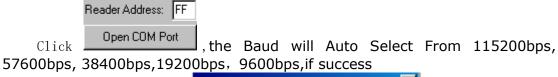

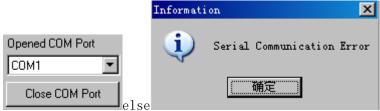

### 2.2.2 Open Net Port

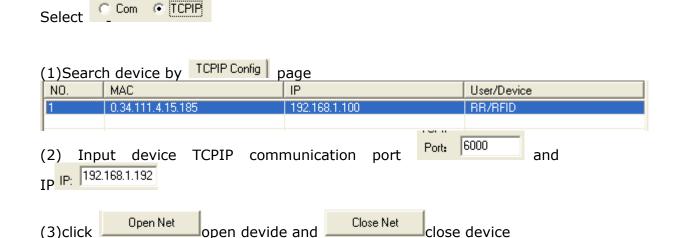

#### 2.2.3 Parameter Setting:

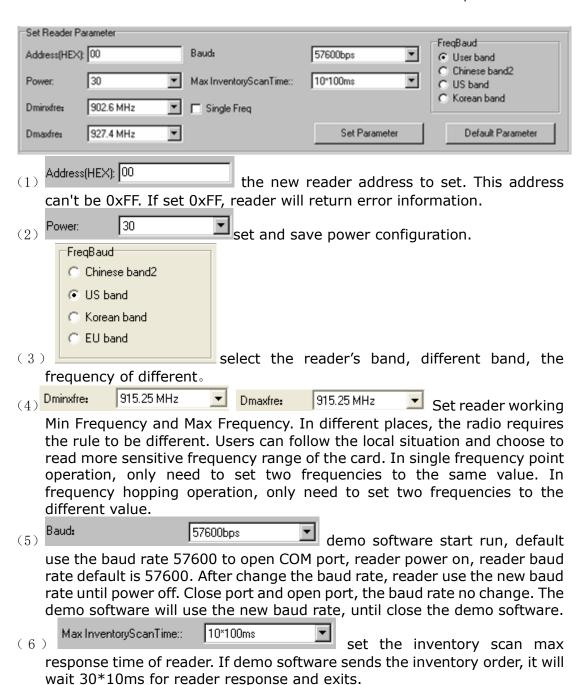

### 2.2.4Work mode parameter setting

(1) Wiegand parameter Setting Wiegand Parameter Pulse width: Data output interval: 30\*10ms 10\*10us ▼ Wiegand output LSB first Pulse interval: 15\*100us ▼ SetWGParameter Wiegand output MSB first Wiegand26 Wiegand34 <1> Weigand 26 \ 34 select. C Wiegand output LSB first Wiegand output MSB first <2> Weigand output formart select. Data output interval: 30\*10ms Settings wergen the output of data at regular

| intervals, the two sets of data gaps between wer                                                          | rgen at least 30 - 10ms.                         |
|----------------------------------------------------------------------------------------------------|--------------------------------------------------|
| Yulse width: 10*10us Set weigand Pulse W                                                                  | /idth, this pulse width is                       |
| the 10*10us.                                                                                              | ·                                                |
| <5> Pulse interval: 15*100us Set a pulse. the interval                                                    | between pulses for 15 -                          |
| 100us, with the interval between pulses we                                                                | eigand agreement. the                            |
| impulse to burst the interval between pulses. (2) Work mode setting:                                      |                                                  |
| Storage area or inquiry conducted Tags                                                                    | Work Mode: Active mode                           |
| © EPCC1-G2 C ISO18000-6B C Password © EPC C TID C User C Multi-Query C One-Query                          | Single Tag Filtering Time: 0*1s                  |
| <ul> <li>Wiegand Output</li> <li>First Addr Select</li> <li>Word Addr</li> <li>Activate buzzer</li> </ul> | First Word Addr(Hex): 02 Set                     |
| C RS232/RS485 Output C Byte Addr C DisEnable buzzer                                                       | Read Word Number: 1                              |
| Response to the mode of argument is invalid, the i                                                        | initiative in this mode is                       |
| valid.                                                                                                    | of the muchasel Calast                           |
| Set Reader's Support to                                                                                   |                                                  |
| Redder 15 only Support 15                                                                                 | O18000-6C ; Select                               |
| © S018000-6B Reader is only support ISO18000-6l                                                           | В.                                               |
| C RS232/RS485 Output                                                                                      |                                                  |
| Set output mode of active                                                                                 | e work mode, when select                         |
| putout Reader data wit                                                                                    | th RS232/RS485. click                            |
| show message as                                                                                           |                                                  |
| 07 00 EE 00 0D B7 25 7F<br>07 00 EE 00 0D B7 25 7F                                                        |                                                  |
| 07 00 EE 00 0D B7 25 7F<br>07 00 EE 00 0D B7 25 7F                                                        |                                                  |
| 07 00 EE 00 0D B7 25 7F                                                                                   |                                                  |
| C Activate buzzer                                                                                         |                                                  |
| Set up to the reader when the dat                                                                         | a is there a buzzer prompt                       |
| Sound. Storage area or inquiry conducted Tags                                                             |                                                  |
| C Password © EPC C TID C User  (4) C Multi-Query C One-Query C EAS Set reader of the                      | tag to road some of the                          |
| data or checks for the tag of EPC. if the data wil                                                        | tag to read some of the the a password protected |
| areas then can not read.                                                                                  |                                                  |
| Start Addr: 1                                                                                             |                                                  |
| Set the start address and                                                                                 | number of to be read a                           |
| word is 2 bytes.                                                                                          |                                                  |
| Starting address (16 binary):when select                                                                  |                                                  |
| support ISO18000-6C protocol, 0 read fro appropriate storage first16 bit), 1 read from se                 |                                                  |
| C 30040000 cB                                                                                             | ISO18000-6B protocol,                            |
| 0 read from the first byte(The appropriate storag                                                         | •                                                |
|                                                                                                    |                                                  |

second byte, four times. if Start Addr+Read NO." Greater than the corresponding storage area to read, read and write the address of the data will not read data.

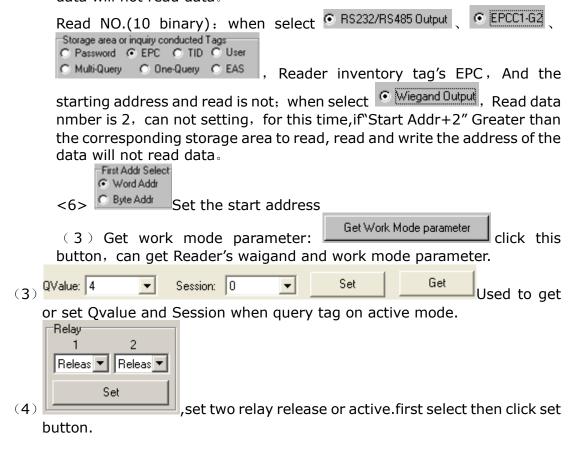

## 2.3 The Necessary Knowledge

#### 2.3.1 EPCC1G2 tag memory

Tag memory divided into four storage areas, each storage area can be made up of one or more memory words. The four storage areas:

EPC areas (EPC): Store the area of EPC number, this module stipulates it can store 15 word EPC number. Can read and can write.

TID areas (TID): Store ID number established by the tag production firm.

There are 4 words and 8 words two kinds of ID numbers at present. Can read and not can write.

User areas (User): This area of different manufacturers is different. There is no user area in G2 tag of Inpinj Company. There are 28 words in Philips Company. Can read and can write.

Password areas (Password): The first two words is kill password, the last two words is access password. Can read and can write.

Can write protect in four storage areas. It means this area is never writeable or not writeable under the non-safe state; only password area can set unreadable.

#### 2.3.2 18000-6B tag

6B tag has a memory space, the minimum 8 bytes (byte 0-7) is UID of the tag, and can't be rewritten. Following byte all can be rewritten, can be locked too, but once locking, can't rewrite again, can't unblock either.

## 2.3.3 Data display (tag ID, passwords, memory data is display in 16 hexadecimal)

Write Data (Hex): 1122334455667788

Display in Hex, then 11 is first byte, 22 is second byte, and 1122 is first word.

1122334455667788 Total 8 bytes, in other words, total 4 words.

### 2.4 EPCC1-G2 Test opration (COM IS OPEN)

2.4.1 Query Tag (The operation needing to choose the tag all need to query tag first)

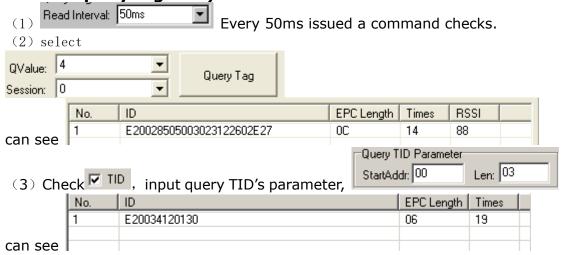

2.4.2 Read Data, Write Data, Block Erase

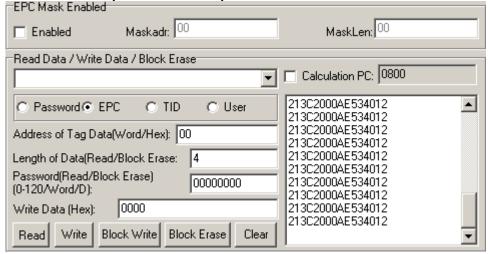

(1) Read data operation

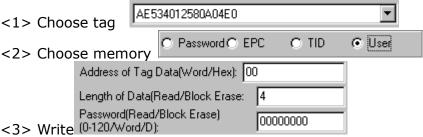

Start address: 0x00 stand in start to read data from first word in the designated storage area, 0x01 stand in start to read data from second word in the designated storage area, and so on.

Read the length: Number of the word to be read. It read 120 words at most. Can not set 0 or 120, otherwise, return the parameter error information.

Access password: From left to right it is the former high-word, low word in the access password. If operation don't need access password, it can be the arbitrary value, but can't lack.

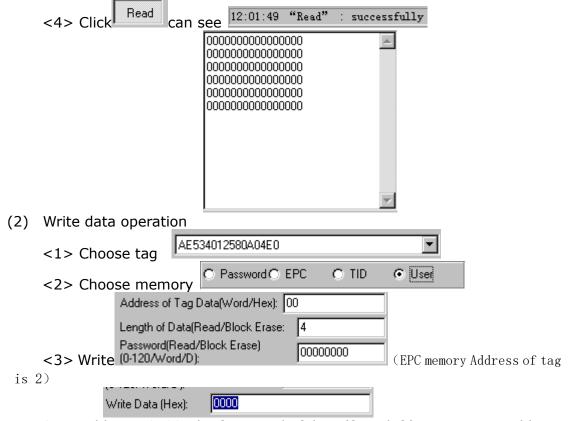

Start address: 0x00, the first word of data (from left) is written in address 0x00 of the designated storage area, and so on.

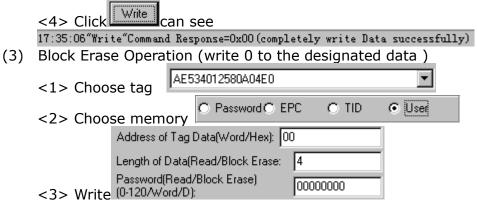

Start address: 0x00 stand in start to erase data from first word in the designated storage area, 0x01 stand in start to erase data from second word in the designated storage area, and so on.

The difference from write operation: Needn't fill in the data.

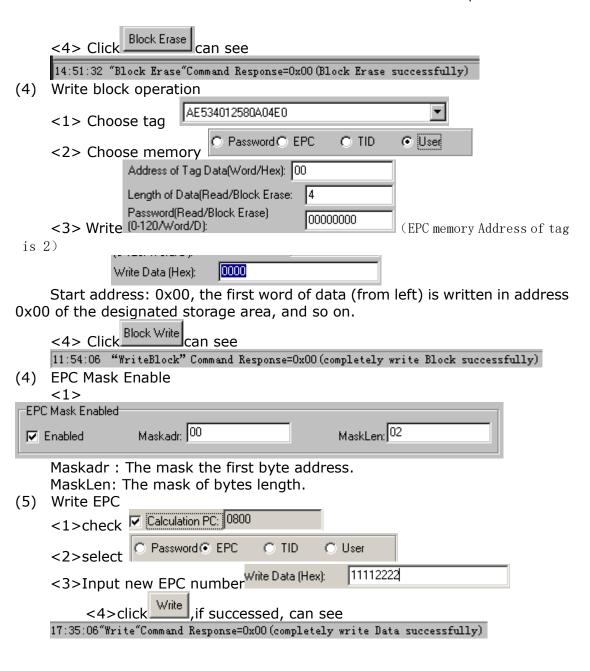

2.4.3 Revise the password

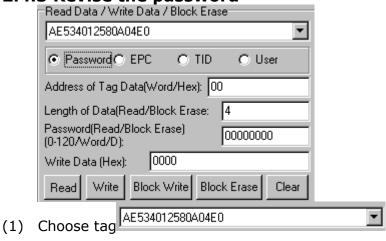

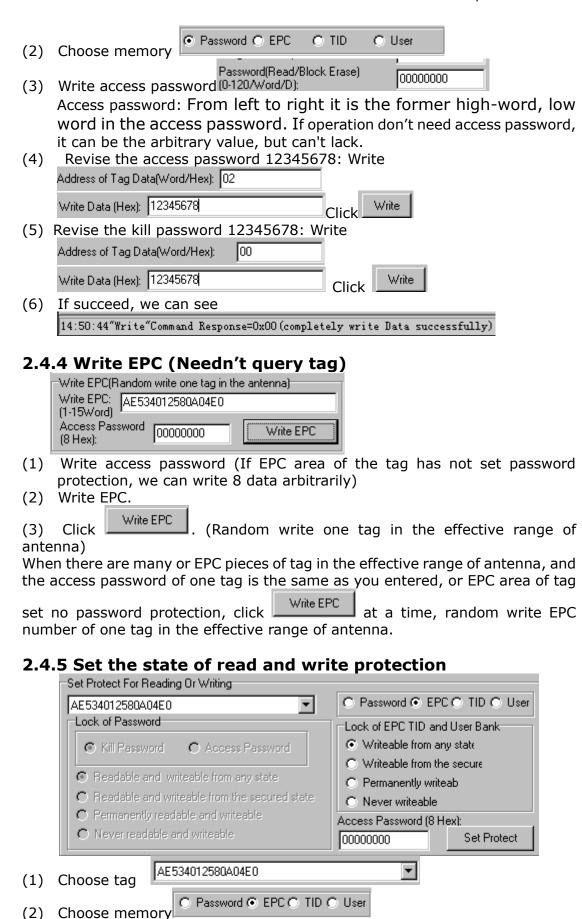

(3) Choose protection type

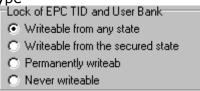

Write access password: (4) Access Password (8 H

> 111111111 Any storage area in no password protection status still must write the correct access password.(password can not be zero).

#### 2.4.6 Kill Tag (Permanently Kill)

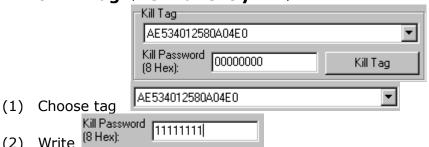

Kill password can not be the whole 0. Otherwise, the tag can not be killed, and the tag return response with parameter error.

## 2.5. 18000-6B Test Interface Operation (After Open **COM Port)**

2.5.1 Query Tag

(2)

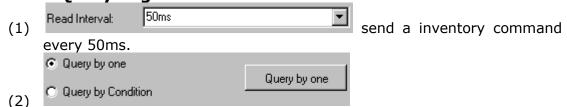

Only query the single tag. If many tags are in the effective range of antenna at the same time, it may be unable to query the tag.

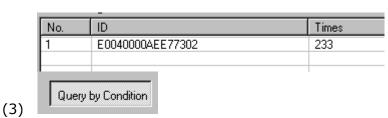

<1> Unequal Condition:

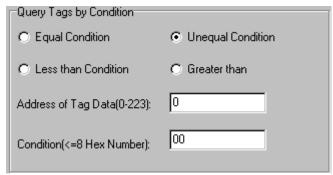

#### Note:

The 8 bytes of 6B tag number write in the  $0\sim7$  which in the address of tag data (0- 233)

Figure, query condition begin to compare from the tag data address 0. The comparative content is 22.

#### 

Figure, from the tag number we can see the addresses 0 of tag data: 00, 00, 11, 11.

Unequal condition 22, therefore, the four tags are read.

#### <2> Equal Condition:

| Query Tags by Condition  • Equal Condition | C Unequal Condition |
|--------------------------------------------|---------------------|
| C Less than Condition                      | C Greater than      |
| Address of Tag Data(0-223):                | 0                   |
| Condition(<=8 Hex Number):                 | 00                  |

#### Note:

The 8 bytes of 6B tag number write in the  $0\sim7$  which in the address of tag data (0- 233)

Figure, query condition begin to compare from the tag data address 0. The comparative content is 00.

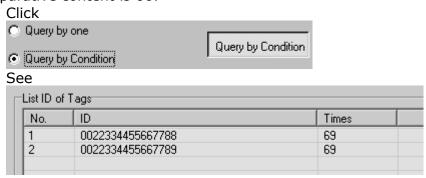

Figure, from the tag number we can see the addresses 0 of tag data: 00,

00.

Equal condition 00, therefore, the two tags are read.

#### <3> Greater than

| Query Tags by Condition  C Equal Condition | C Unequal Condition   |
|--------------------------------------------|-----------------------|
| C Less than Condition                      | <b>⊙</b> Greater than |
| Address of Tag Data(0-223):                | 0                     |
| Condition(<=8 Hex Number):                 | 00                    |

Note:

The 8 bytes of 6B tag number write in the  $0\sim7$  which in the address of tag data (0- 233)

Figure, query condition begin to compare from the tag data address 0. The comparative content is 00.

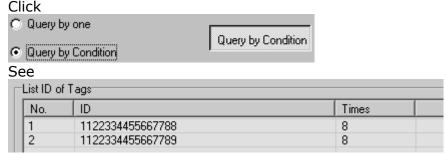

Figure, from the tag number we can see the addresses 0 of tag data: 11,

Great than 00, therefore, the two tags are read.

2.5..2 Read and Write Data Block / Permanently Write Protect Block of Byte

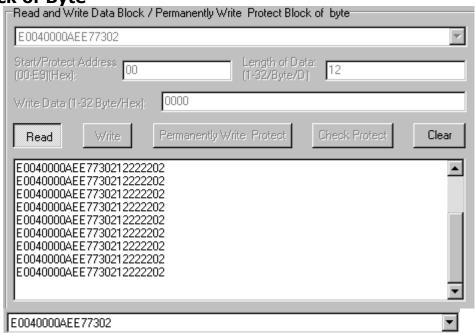

(1)

11.

| (2) | Read | da+a. |
|-----|------|-------|
| (Z) | Reau | uata. |

| Start/Protect Address | 00  | Length of Data:<br>(1-32/Byte/D) | 12  |
|-----------------------|-----|----------------------------------|-----|
| (00-E9)(Hex):         | 100 | (1-32/Byte/D)                    | 1'- |

Start address: 0x00 stand in start to read data from first word in the designated storage area, 0x01 stand in start to read data from second word in the designated storage area, and so on. Range is  $8\sim223$ . Beyond this range, reader will return parameter error.

Read length: pointed to the number of bytes to read. Range is  $1\sim32$ . If Start address + Read length greater than 224, or Read length greater than 32 or is zero, reader will return parameter error information. The high bytes of Read length write in the low address in tag.

#### (3) Write data:

| Start/Protect Address 00 (00-E9)(Hex): |      | Length of Data:<br>(1-32/Byte/D) | 12 |
|----------------------------------------|------|----------------------------------|----|
| Write Data (1-32 Byte/Hex):            | 0000 |                                  |    |

Write data: Range is  $1\sim32$ . If Start address + Write length greater than 224, or Write length greater than 32 or is zero, reader will return parameter error information. The high bytes of Read length write in the low address in tag.

(4) Permanently Write Protect: lock the designated byte.

| Chart / Drotoot Addross |     |
|-------------------------|-----|
| Start/Protect Address   | loo |
| (00-E9)(Hex):           | 100 |
| (OO-LOJIHON).           | ,   |

(5) Check Protect: check whether the designated byte is locked.

| Charl / Drahaat Addrass |                 |
|-------------------------|-----------------|
| Start/Protect Address   | loo             |
| (00-E9)(Hex):           | J <sup>00</sup> |

(6) If succeed, we can see:

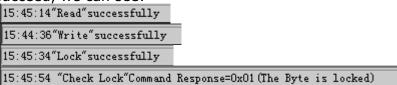

### 2.6 TCP/IP Config

(1)Click Search, If the device is correctly connected with the host, the device's IP address will show up in below text area. This IP address can be

changed by clicking Change IP button. (2) Select device

Page 15 of 17

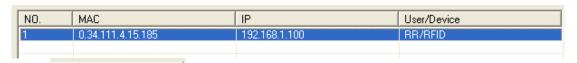

Click button to set the TCP/IP interface parameters.Set Network Setting tab as following:

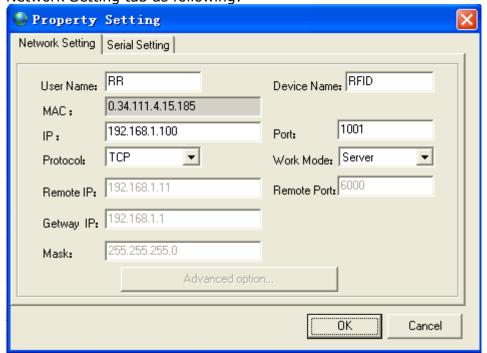

Set Serial Settings tab as following:

(Remark: Baud rate and Parity should be set according to every device's serial communication parameters)

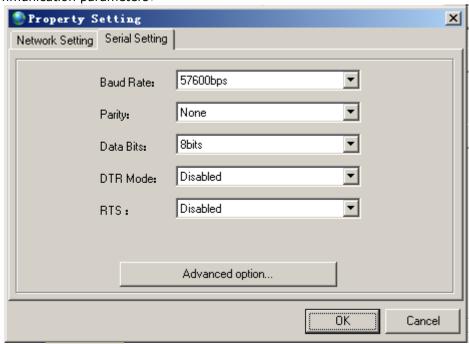

(3)Click button to finish the parameter setting procedure.

The host application software uses socket communication method to

exchange information with the device, there is no other configuration procedure needed. The device's built-in TCP/IP interface supports windows socket communication programming API. Application software should exchange information with the device using the protocol described in device's user's manual